# **PassCadeau - Intégration**

**Contenu** 

[Comment configurer votre compte ?](#page-0-0) [Comment proposer le paiement PassCadeau à vos clients ?](#page-0-1) [Comment réaliser des tests ?](#page-1-0) [Les codes de retour](#page-1-1) [Pages associées](#page-1-2)

#### Plus d'information

[Présentation du moyen de paiement](https://docs.monext.fr/display/DT/PassCadeau)

## <span id="page-0-0"></span>Comment configurer votre compte ?

Vous devez vous rapprocher de votre responsable de compte pour obtenir les informations nécessaires permettant de configurer votre compte sur Payline (contrat et le nom de la banque).

Ensuite veuillez adresser un email à notre équipe support avec les informations, afin qu'ils puissent procéder au paramétrage dans votre compte marchand Payline en indiquant l'ID Marchand et le nom de l'alias du contrat partenaire à créer. Vous devez réaliser des transactions 'pilote' pour valider le bon fonctionnement en production.

Contactez le [support Monext Online.](https://support.payline.com/hc/fr/requests/new)

#### Le code (card\_code) du moyen de paiement est : PASS\_CADEAU

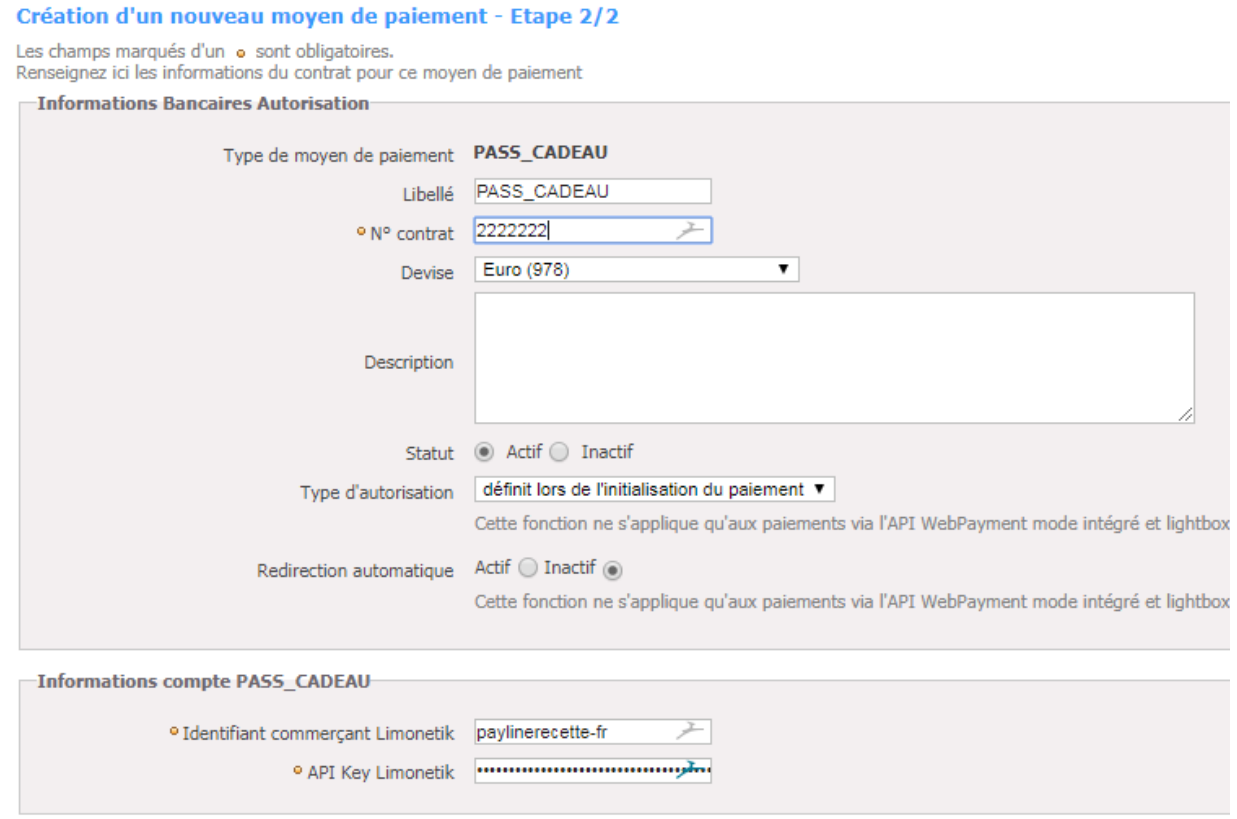

### <span id="page-0-1"></span>Comment proposer le paiement PassCadeau à vos clients ?

#### **Les principes d'utilisation**

Une fois le moyen de paiement activé, il est utilisable au travers des fonctions standard Payline en indiquant le contrat du moyen de paiement Contrat\_Number.

Le mode d'intégration est disponible avec l'API WebPayment : services [doWebPayment](https://docs.monext.fr/display/DT/Webservice+-+doWebPaymentRequest) et [getWebPaymentDetails.](https://docs.monext.fr/pages/viewpage.action?pageId=750796822)

### **Les web services en mode web**

- **Interfaces de paiement** : API WebPayment.
- **Paiement à la commande** : en utilisant le service [doWebPayment](https://docs.monext.fr/display/DT/Webservice+-+doWebPaymentRequest) avec payment.mode à CPT et [code Action](https://docs.monext.fr/display/DT/Codes+-+Action) à 101.
- $\bullet$ Paiement à l'expédition : en utilisant les services [doWebPayment](https://docs.monext.fr/display/DT/Webservice+-+doWebPaymentRequest) et [doCapture](https://payline.atlassian.net/wiki/spaces/DT/pages/29753484/Webservice+-+doCaptureRequest) avec le [code Mode](https://docs.monext.fr/display/DT/Codes+-+Mode) à CPT et [code Action](https://docs.monext.fr/display/DT/Codes+-+Action) à 100.
- **Mode de paiement** : comptant, différé avec le [code Mode](https://docs.monext.fr/display/DT/Codes+-+Mode) = CPT, DIF.
- **Paiement en différé** : en utilisant les services [doAuthorization](https://payline.atlassian.net/wiki/spaces/DT/pages/29753449/Webservice+-+doAuthorizationRequest) et [doCapture](https://payline.atlassian.net/wiki/spaces/DT/pages/29753484/Webservice+-+doCaptureRequest) avec le [code Mode](https://docs.monext.fr/display/DT/Codes+-+Mode) à DIF et le [code Action à](https://docs.monext.fr/display/DT/Codes+-+Action) 100.
- **Demande d'annulation d'une autorisation non encaissée** : utilisez la fonction [doReset](https://payline.atlassian.net/wiki/spaces/DT/pages/29753563/Webservice+-+doResetRequest) permet au marchand de demander l'annulation totale ou partielle de la commande.
- **Demande de remboursement** d'une transaction remisée : utilisez la fonction [doRefund](https://payline.atlassian.net/wiki/spaces/DT/pages/29753552/Webservice+-+doRefundRequest) pour rembourser la commande.

#### **Authentification 3D Secure**

Les paiements complémentaires sont éligibles au traitement par le module anti-fraude Payline, au même titre que les autres transactions. Si une authentification 3DSecure est nécessaire, Payline gère l'affichage de la page ACS. Seul un refus banque (FICP ou acquéreur) peut conduire à un refus du paiement.

## <span id="page-1-0"></span>Comment réaliser des tests ?

### Compte de test

La configuration du moyen de paiement "Pass Cadeau" nécessite de renseigner les deux champs suivants :

- Identifiant commerçant Limonetik :paylinerecette-fr
- Api key Limonetik : emxBaHVkVGZ5UjRuOkMwNjk1MTJCRkU2NkZGMDNBNjg4QjM1NTM3N0U2RjNG

### Données de test

- Carte : 8100400000000003
- CVV : 123
- Date de fin de validité supérieur à la date du jour.

## <span id="page-1-1"></span>Les codes de retour

Monext Online vous informe du résultat d'un paiement via le ShortMessage, selon le mode d'intégration proposé par le moyen de paiement.

- pour l'[API WebPayment](https://docs.monext.fr/display/DT/Paiement+Page+Web) avec le service [getWebPaymentDetails](https://docs.monext.fr/display/DT/Webservice+-+getWebPaymentDetailsRequest),
- pour l'[API DirectPayment](https://docs.monext.fr/display/DT/Paiement+Direct) en réponse du service [doAuthorization](https://docs.monext.fr/display/DT/Webservice+-+doAuthorizationRequest) de manière synchrone ou [getTransactionDetails](https://docs.monext.fr/display/DT/Webservice+-+getTransactionDetailsRequest) en réponse asynchrone.

Les états retournés :

- Le paiement est accepté avec l'état ACCEPTED et le code retour 00000.
- Le paiement est refusé avec l'état REFUSED. Le code varie en fonction du motif de refus (Par exemple : 01xxx pour une raison bancaire ou 04xxx pour une suspicion de fraude).

La gestion des états et des codes retour sont listés [ici.](https://docs.monext.fr/display/DT/Return+codes)

## <span id="page-1-2"></span>Pages associées

- [Intégration 3D Secure 2 en mode API WebPayment](https://docs.monext.fr/pages/viewpage.action?pageId=888714390)
- [Intégration API WebPayment](https://docs.monext.fr/pages/viewpage.action?pageId=747145604)
- [PW Intégration Widget](https://docs.monext.fr/pages/viewpage.action?pageId=747145714)
- [PW L'API JavaScript](https://docs.monext.fr/display/DT/PW+-+L%27API+JavaScript)
- [PW Personnalisation du widget : Balises CSS](https://docs.monext.fr/display/DT/PW+-+Personnalisation+du+widget+%3A+Balises+CSS)
- [PW Personnalisation du widget : Feuille de style](https://docs.monext.fr/display/DT/PW+-+Personnalisation+du+widget+%3A+Feuille+de+style)
- [PW Personnalisation du widget : Fonction CallBack](https://docs.monext.fr/display/DT/PW+-+Personnalisation+du+widget+%3A+Fonction+CallBack)